## **Telehealth**

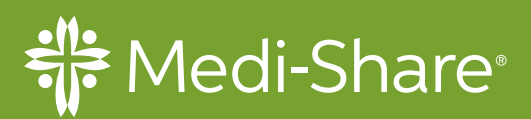

# **3 Easy Steps To Telehealth**

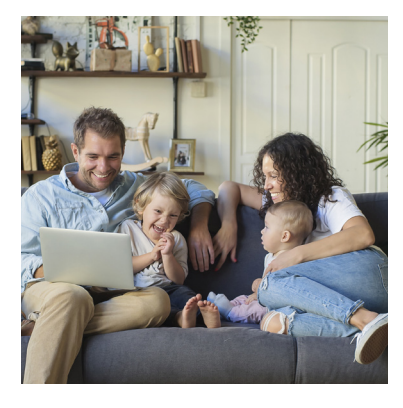

#### **1. Login To Medi-Share Member Center**

Once you've logged in, you'll be able to access Telehealth right from your Medi-Share Member Center. Simply click on "*See A Doctor Now.*"

MEMBER CENTER

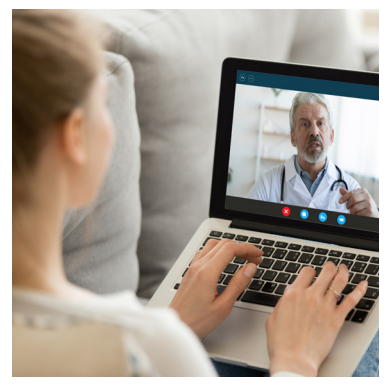

#### **2. Select A Doctor Now**

It's easy to find the right provider. Verify your zip and enter your phone number and the list of available providers will be generated. Select your consultation by phone or video.

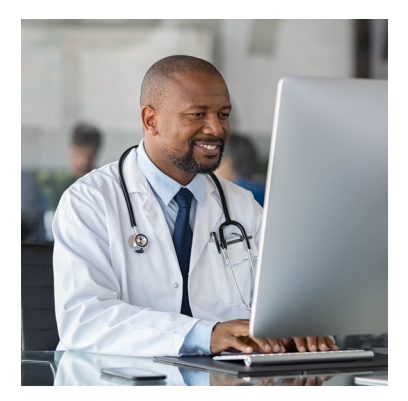

#### **3. Your Doctor Is Ready**

Once you connect with your telehealth doctor, they will review your symptoms, make a diagnosis, and can even send prescriptions directly to your pharmacy! It's never been more convenient to seek care for non-emergencies.

If you still feel a little intimidated by the technology, click the button below for an instructional video.

TECHNOLOGY HELP

### **Download the Medi-Share App Today!**

After you log in, see the Telehealth tab at the bottom of the screen.

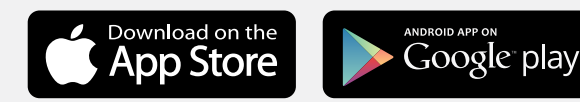